# **HP Cloud Service Automation**

Software version 4.50, June 2015

## Release Notes

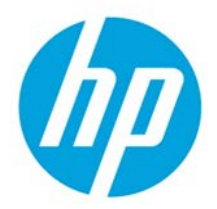

## **Contents**

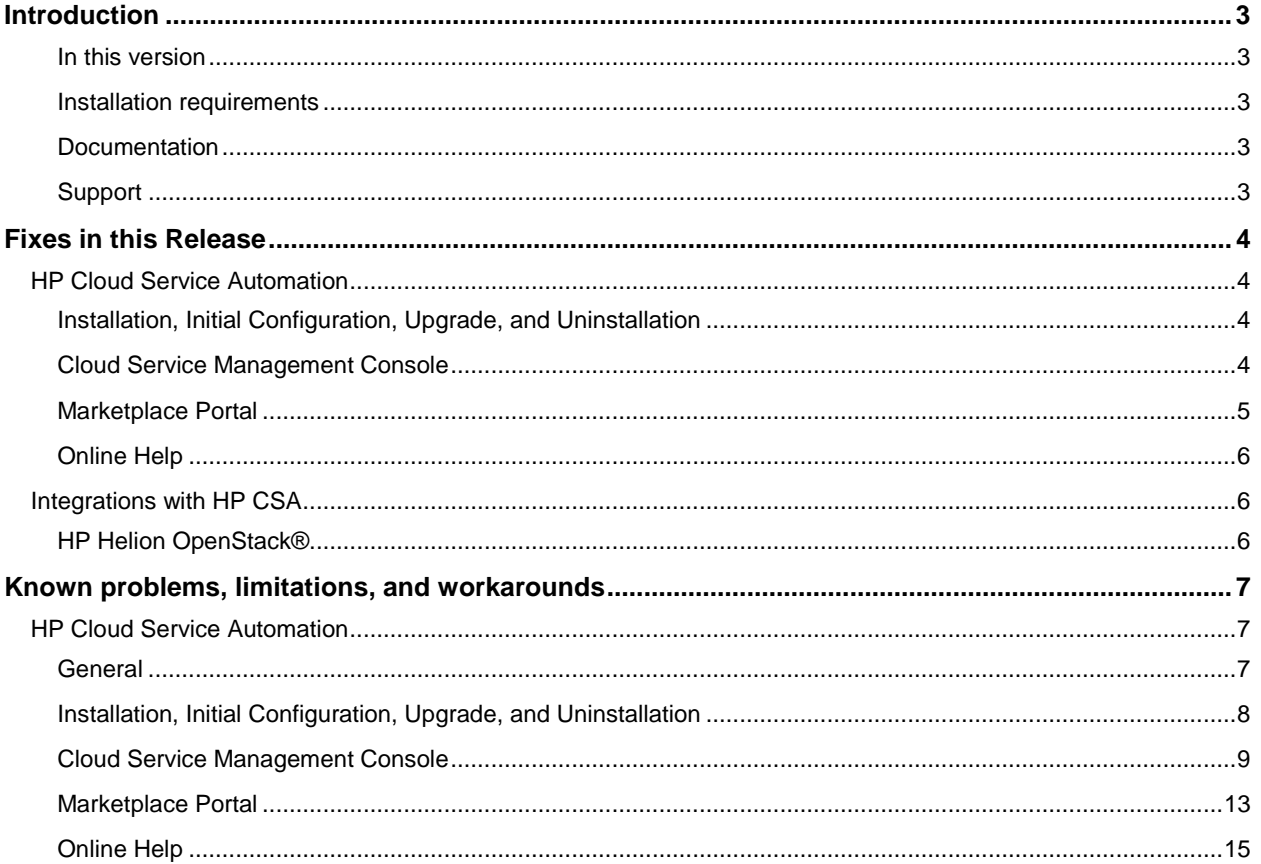

© Copyright 2015 Hewlett-Packard Development Company, L.P. The information contained herein is subject to change without notice. The only warranties for HP products and services are set forth in the express warranty statements accompanying such products and services. Nothing herein should be construed as constituting an additional warranty. HP shall not be liable for technical or editorial errors or omissions contained herein.

Restricted rights legend: Confidential computer software. Valid license from HP required for possession, use or copying. Consistent with FAR 12.211 and 12.212, Commercial Computer Software, Computer Software Documentation, and Technical Data for Commercial Items are licensed to the U.S. Government under vendor's standard commercial license.

Adobe® is a trademark of Adobe Systems Incorporated.

Microsoft® and Windows® are U.S. registered trademarks of Microsoft Corporation.

The OpenStack® Word Mark and the Square O Design, together or apart, are trademarks or registered trademarks marks of OpenStack Foundation, in the United States and other countries and are used with the OpenStack Foundation's permission.

Oracle and Java are registered trademarks of Oracle and/or its affiliates.

UNIX® is a registered trademark of The Open Group.

RED HAT READY™ Logo and RED HAT CERTIFIED PARTNER™ Logo are trademarks of Red Hat, Inc.

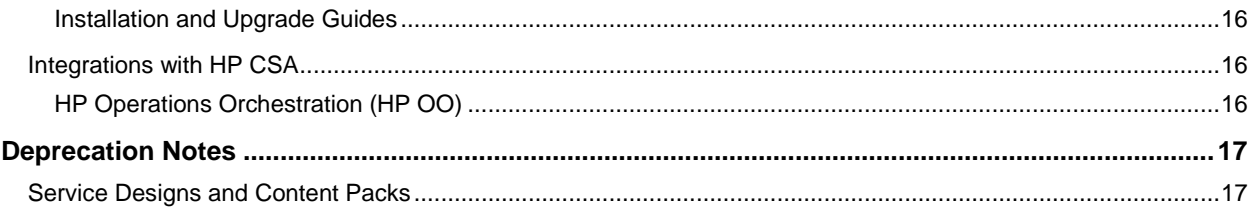

## <span id="page-2-0"></span>**Introduction**

This document provides an overview of the changes made to HP Cloud Service Automation (HP CSA) for this release. It contains important information not included in the manuals or in online help.

#### <span id="page-2-1"></span>**In this version**

HP Cloud Service Automation (HP CSA) provides software to integrate specific HP products for the purpose of delivering and managing automated services in a cloud computing environment. For more information about integrated products, see the *HP Cloud Service Automation Solution and Software Support Matrix*.

To ensure the performance and stability of the HP Cloud Service Automation environment, complete the following tasks before installation begins:

- Review supported hardware and software for each component product in order to meet the minimum installation requirements.
- Make sure the relevant patches and hot fixes to the patch releases are applied to the component products.
- Review the release notes for each component product to be aware of additional changes or restrictions.

#### <span id="page-2-2"></span>**Installation requirements**

Installation requirements are documented in the HP Software Cloud Service Automation Solution and Software Support Matrix. Instructions for installing HP Cloud Service Automation are documented in the HP Cloud Service Automation Installation Guide.

#### <span id="page-2-3"></span>**Documentation**

To access HP CSA documentation and white papers, go to the following URL and sign in or register:

#### **<https://softwaresupport.hp.com/>**

Use the Search function at the top of the page to find documentation, white papers, and other information sources.

To learn more about using the customer support site, go to:

**[https://softwaresupport.hp.com/documents/10180/14684/HP\\_Software\\_Customer\\_Support\\_Handbook/](https://softwaresupport.hp.com/documents/10180/14684/HP_Software_Customer_Support_Handbook/)**

#### <span id="page-2-4"></span>**Support**

You can visit the HP Software support web site at:

#### **<https://softwaresupport.hp.com/>**

To learn more about using the customer support site, go to:

**[https://softwaresupport.hp.com/documents/10180/14684/HP\\_Software\\_Customer\\_Support\\_Handbook/](https://softwaresupport.hp.com/documents/10180/14684/HP_Software_Customer_Support_Handbook/)**

# <span id="page-3-0"></span>**Fixes in this Release**

## <span id="page-3-1"></span>**HP Cloud Service Automation**

#### <span id="page-3-2"></span>**Installation, Initial Configuration, Upgrade, and Uninstallation**

#### After upgrade to 4.20 the ConfigurationTool folder appears in %CSA\_HOME%\Tools

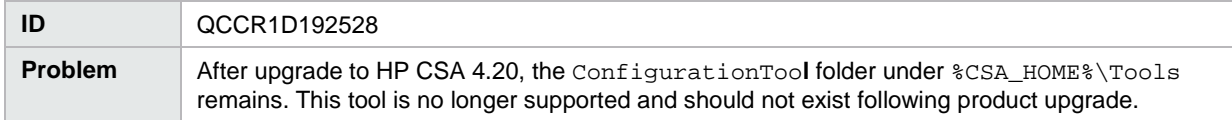

#### <span id="page-3-3"></span>**Cloud Service Management Console**

The accounting of resource usage of measurable properties used in topology designs does not work correctly

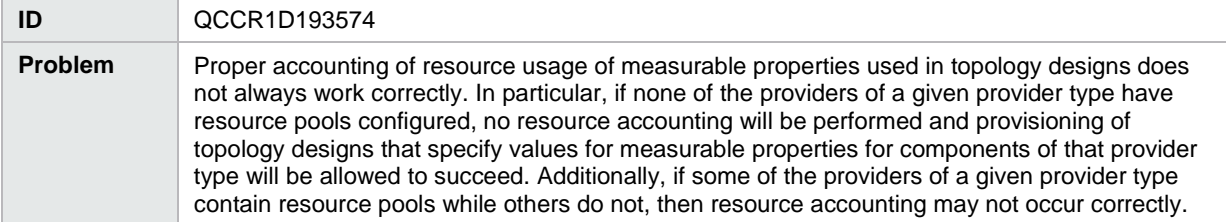

#### Provisioning of a topology design can fail with an error message that includes 'optimistic locking failed'

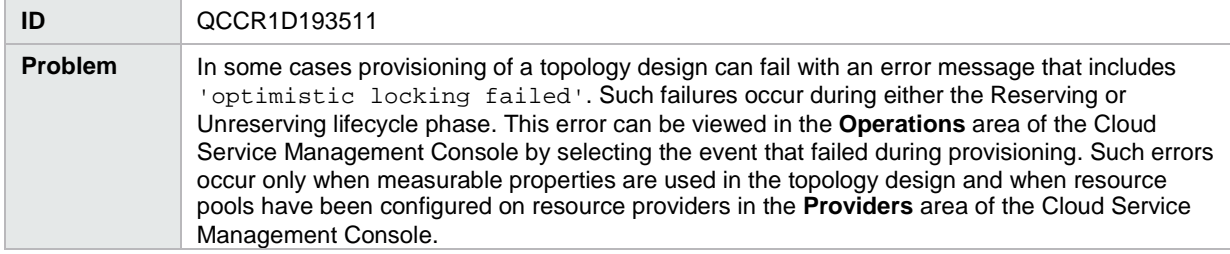

When removing a relationship, the relationship mappings are not completely deleted

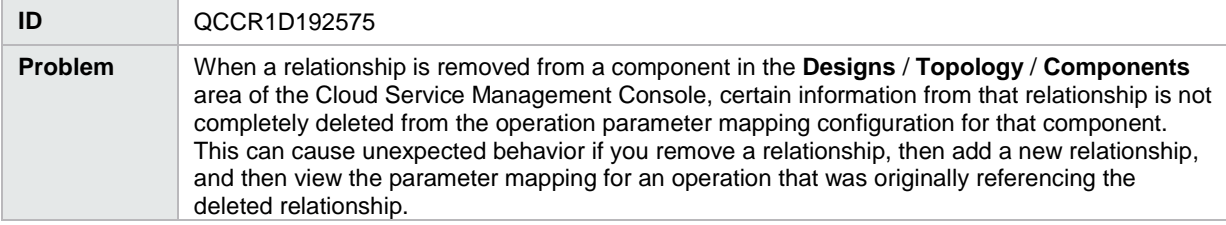

#### Large string values appear to be missing characters

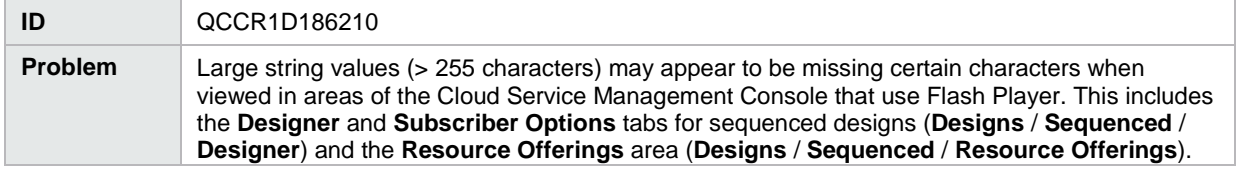

#### Some images in the Cloud Service Management Console display as broken links

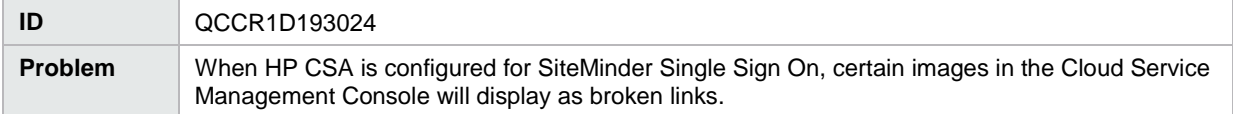

#### Error occurs when using Save As button for a topology component

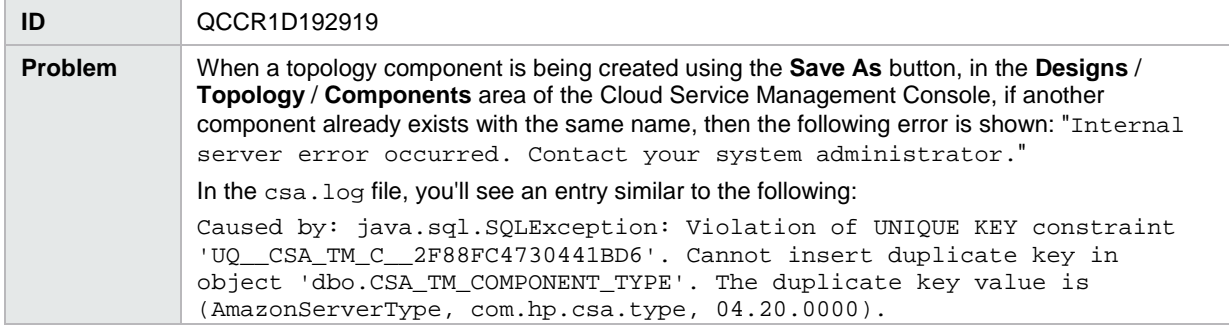

#### <span id="page-4-0"></span>**Marketplace Portal**

Failed subscription due to lack of available resources in a resource pool does not resume successfully when resources are available

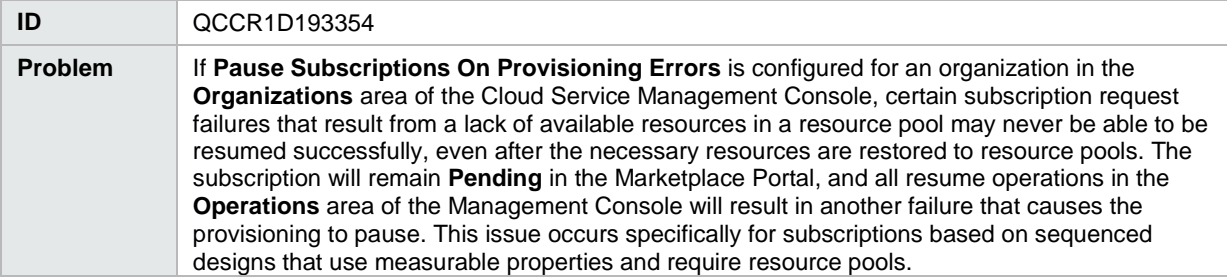

You can modify a subscription to include an empty value for single select list property even if the list property is a required field

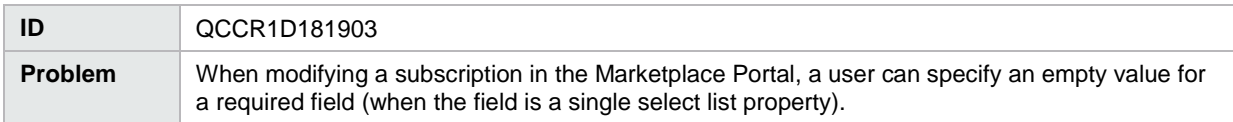

Subscription profile or values selected at order time do not display the first time you modify a subscription in the Marketplace Portal

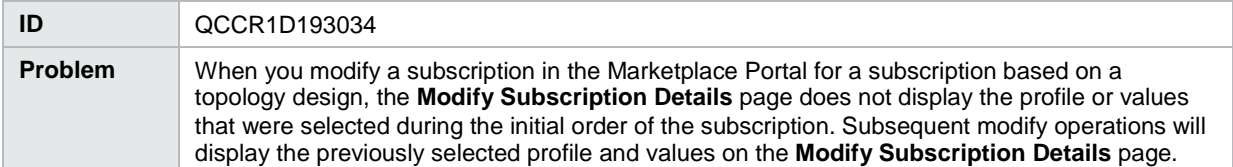

### <span id="page-5-0"></span>**Online Help**

Cloud Service Management Console online help inaccurately states that resource pools are not applicable to topology designs

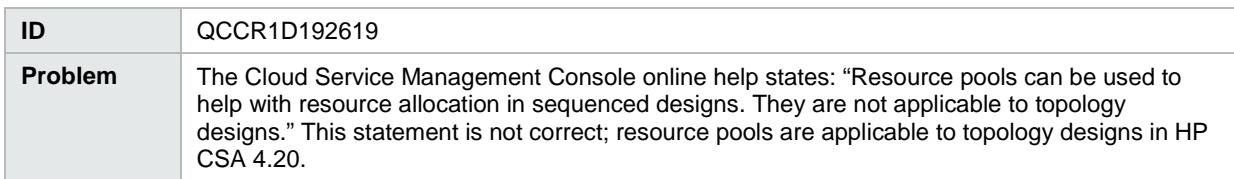

## <span id="page-5-1"></span>**Integrations with HP CSA**

#### <span id="page-5-2"></span>**HP Helion OpenStack®**

Error message when including a Router component in an HP Helion OpenStack® design

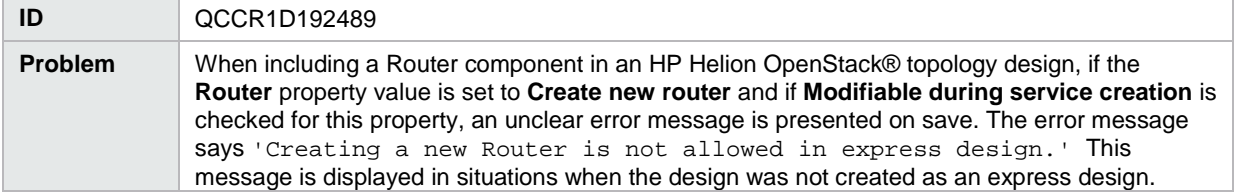

#### HP Helion OpenStack® router cannot be created when using the Express topology design option

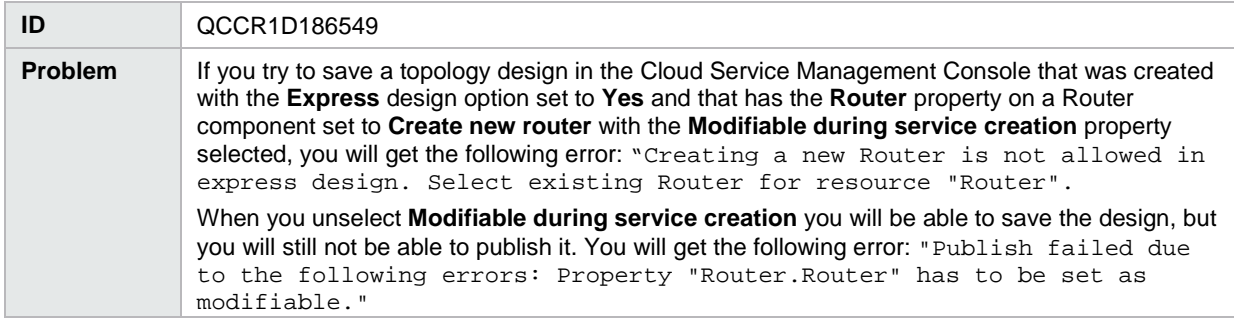

# <span id="page-6-0"></span>**Known problems, limitations, and workarounds**

## <span id="page-6-1"></span>**HP Cloud Service Automation**

#### <span id="page-6-2"></span>**General**

Blue screen appears in the Marketplace Portal when selecting a service offering that is based on an OpenStack design

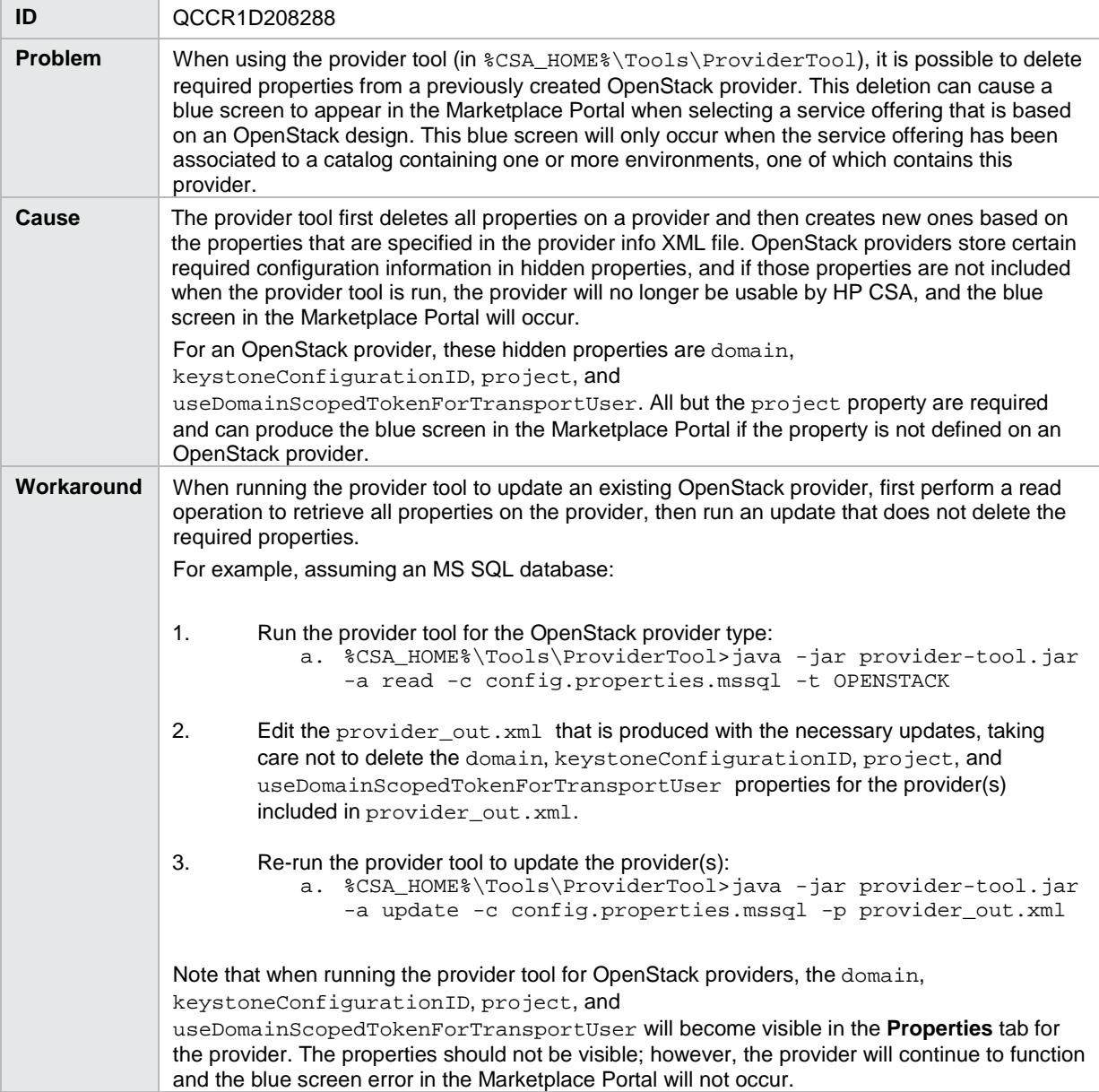

#### <span id="page-7-0"></span>**Installation, Initial Configuration, Upgrade, and Uninstallation**

When a Marketplace Portal user attempts to access another HP product through a Marketplace Portal link, the

user is redirected to that product's login screen even though HP SSO was enabled at installation time

| ID             | QCCR1D208828                                                                                                    |
|----------------|----------------------------------------------------------------------------------------------------|
| <b>Problem</b> | When the user selects <b>Enable HP SSO</b> in the CSA Installer, the configuration files in IDM are<br>not automatically configured for HP SSO, which causes HP SSO integration not to work<br>correctly in the Marketplace Portal. When a Marketplace Portal user attempts to access another<br>HP product through a Marketplace Portal link, the user will be redirected to that product's login<br>screen. |
| Cause          | Installation defect                                                                                                    |
| Workaround     | Follow the instructions in the HP CSA Configuration Guide regarding how to configure HP SSO<br>in IDM. In particular, the following four files will require manual configuration for HP SSO, as<br>discussed in the HP CSA Configuration Guide:                                                                                                    |
|                | %CSA_HOME%/jboss-as/standalone/deployments/idm-service.war/WEB-<br>INF/web.xml                                                                                                    |
|                | %CSA_HOME%/jboss-as/standalone/deployments/idm-service.war/WEB-<br>INF/hpssoConfig.xml                                                                                                    |
|                | %CSA_HOME%/jboss-as/standalone/deployments/idm-service.war/WEB-<br>INF/spring/applicationContext-security.xml                                                                                                    |
|                | %CSA_HOME%/jboss-as/standalone/deployments/idm-service.war/WEB-<br>INF/spring/applicationContext-v0.xml                                                                                                    |

#### Error when running the SchemaInstallationTool

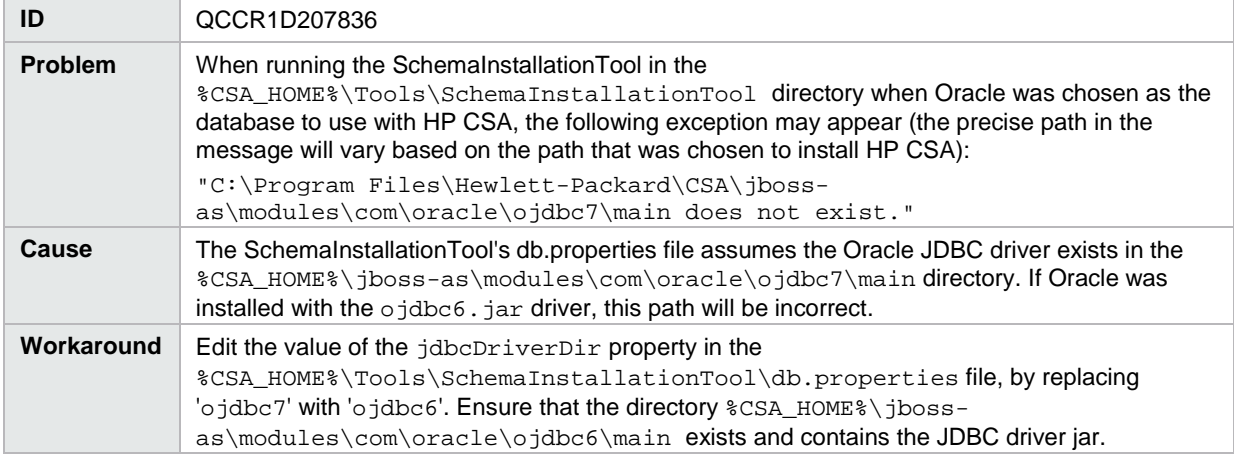

#### Uninstalling HP CSA also uninstalls HP Operations Orchestration components

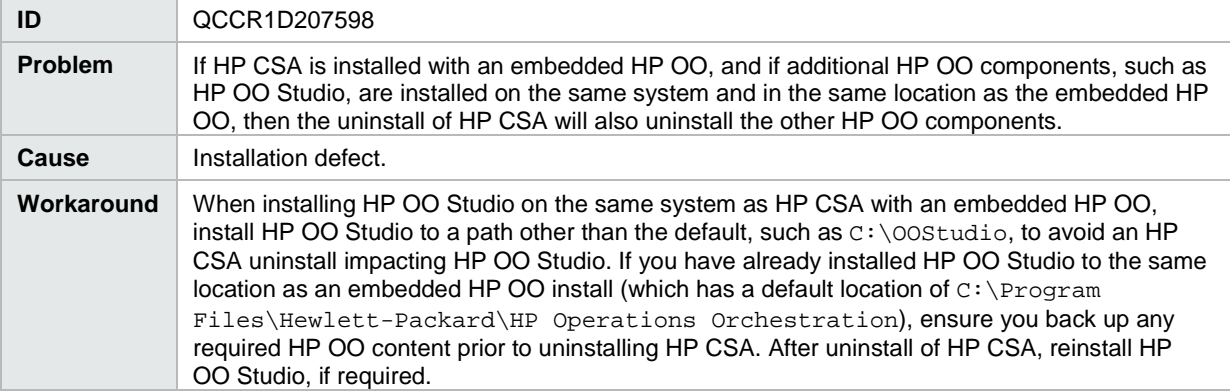

When HP SSO is enabled in a CAC environment, logging out from the Cloud Service Management Console does not automatically log you out of other applications that have been configured for HP SSO with HP CSA

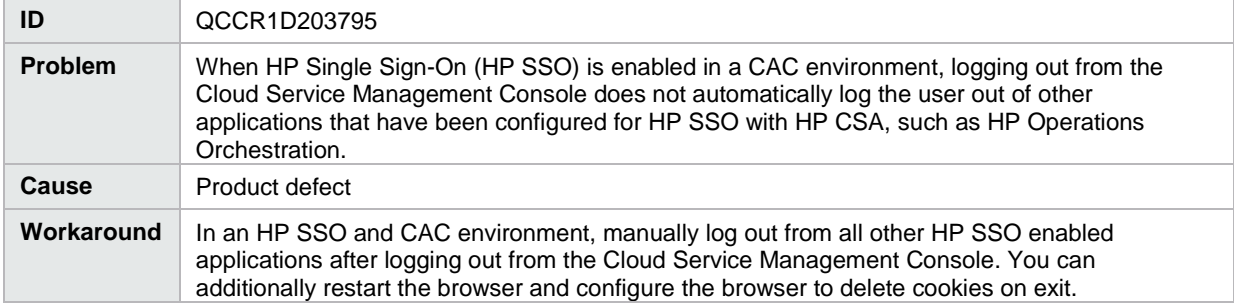

#### <span id="page-8-0"></span>**Cloud Service Management Console**

Property values for a parameter named 'propertyName' do not display in the Marketplace Portal

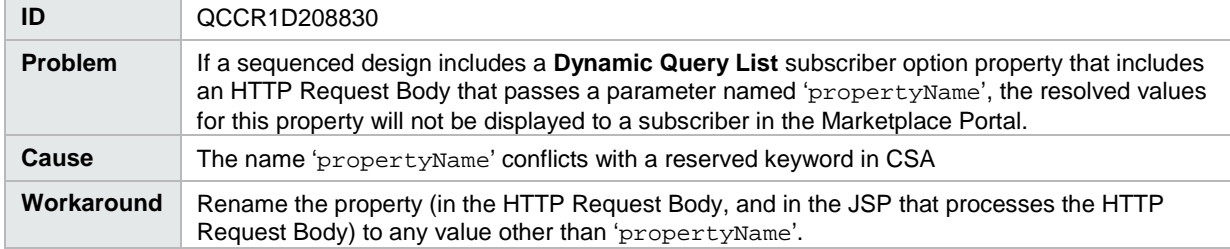

A blue screen displays when viewing the Request Details page in the Marketplace Portal for a request pertaining to an OpenStack based topology design

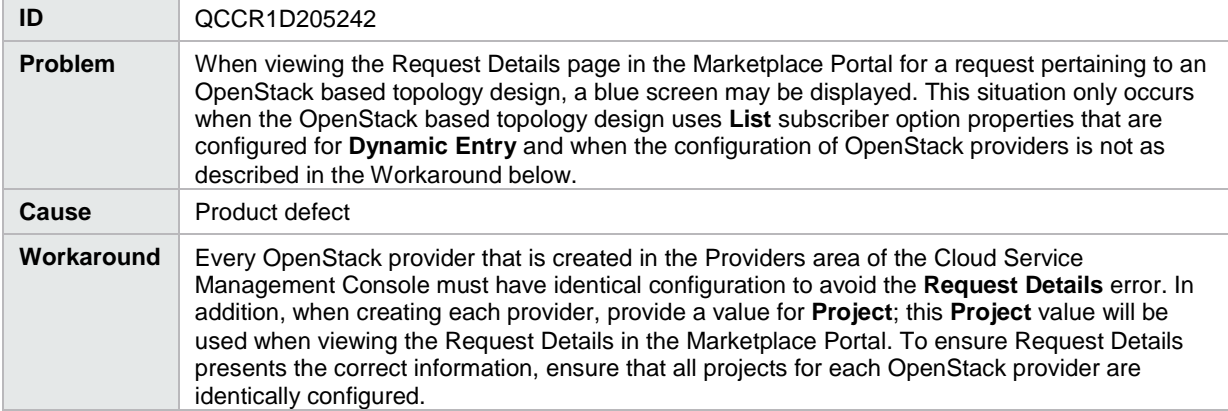

#### Import of topology components may fail on Red Hat Enterprise Linux installations of HP CSA

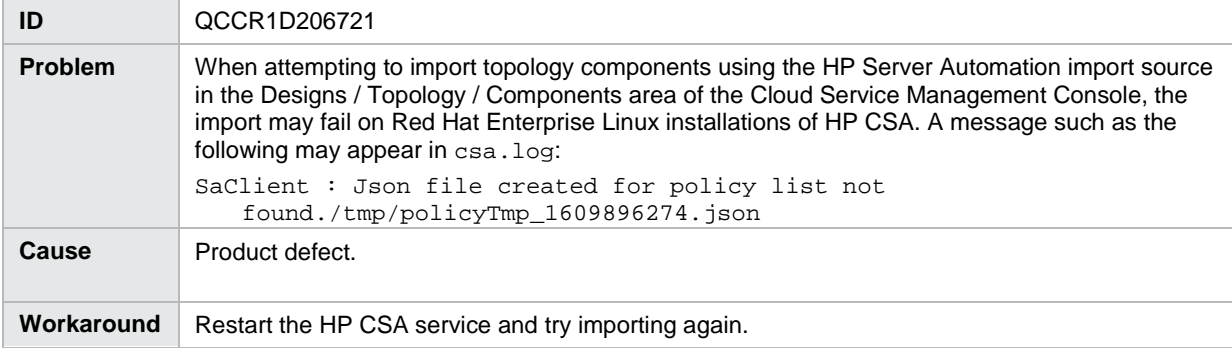

In the Subscriber options tab for a topology design, clicking the **Refresh Data** icon for a **Dynamic Entry List**  property may produce no results or display an error message that the JSP could not be found

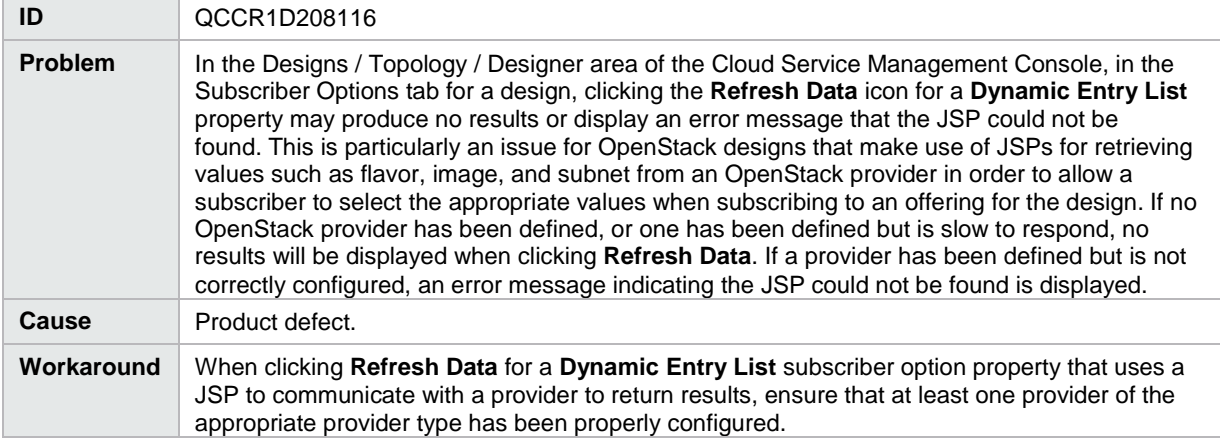

#### Importing content archives containing catalogs, service offerings, and service designs is slow

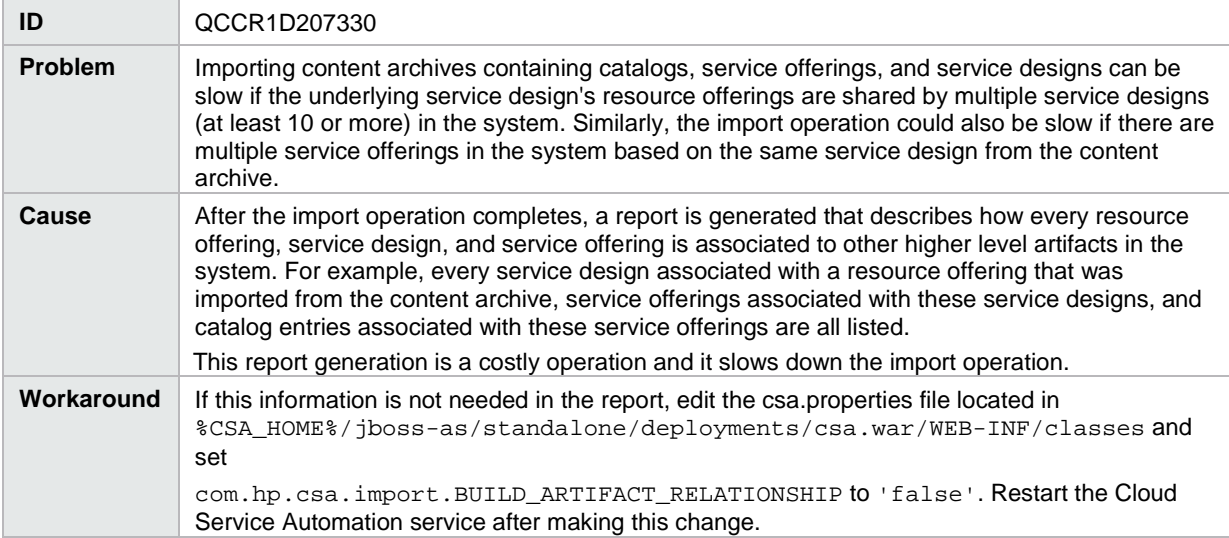

#### Service design deletion fails with an Internal Server Error message

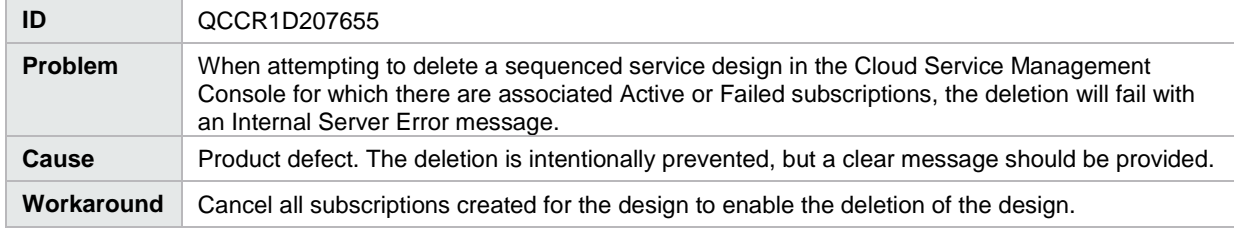

Configuring the Value Range for an editable Integer subscriber option property can be difficult to enter because the maximum value is automatically corrected to be greater than the minimum value as you type

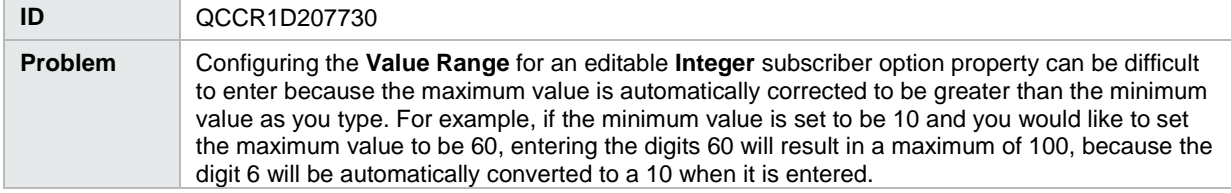

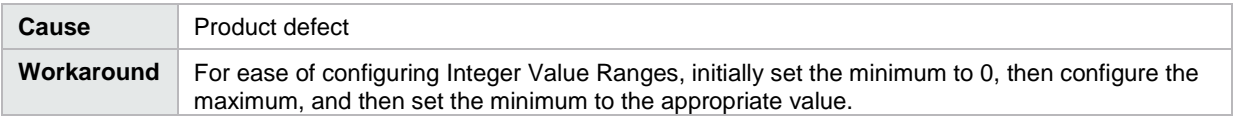

## Errors occur in the Topology Designer tab when an operation is attempted before the prior operation has completed

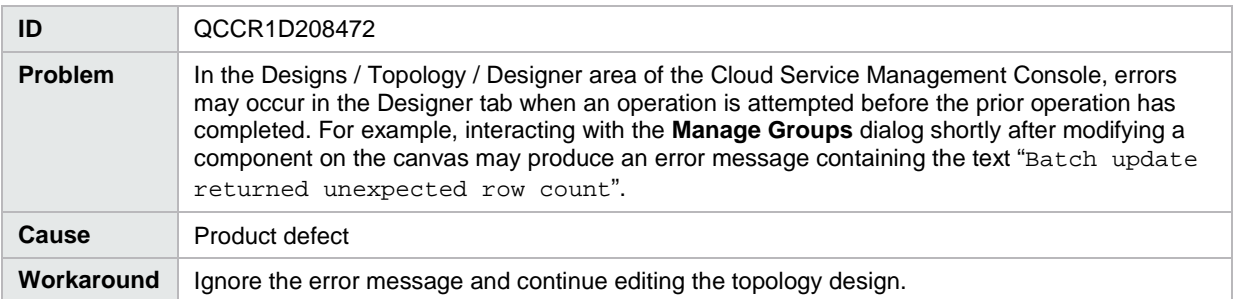

#### Erroneous warning message appears when publishing a service offering to a catalog

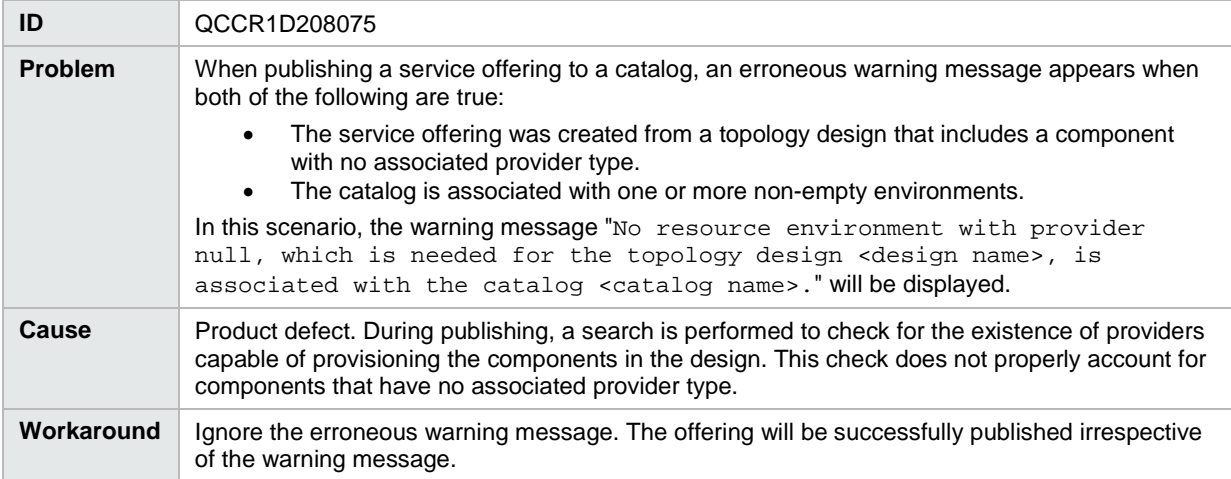

#### When copying a design using the **Save As** button, tags associated with the source design are not copied

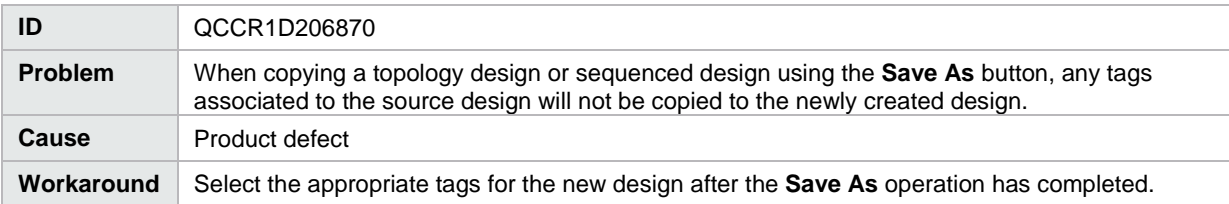

## Cancellation status of subscriptions that require cancellation approval is not reflected in Operations area until approval is granted

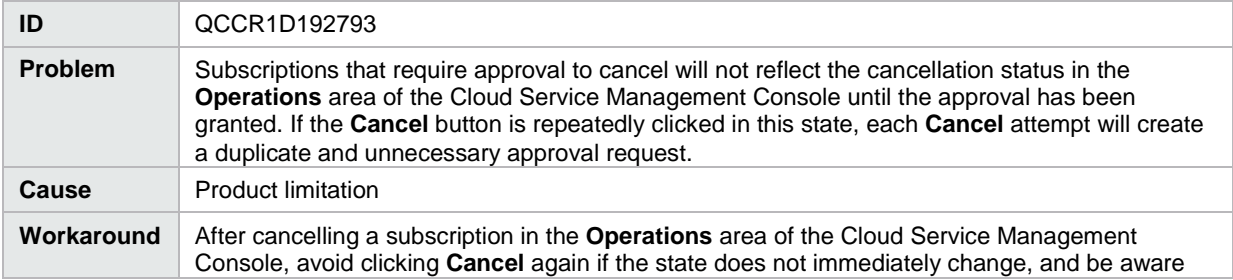

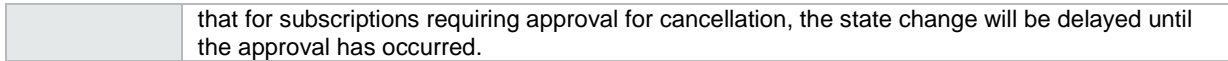

Topology component Boolean and Integer properties are not correctly mapped to Chef attributes

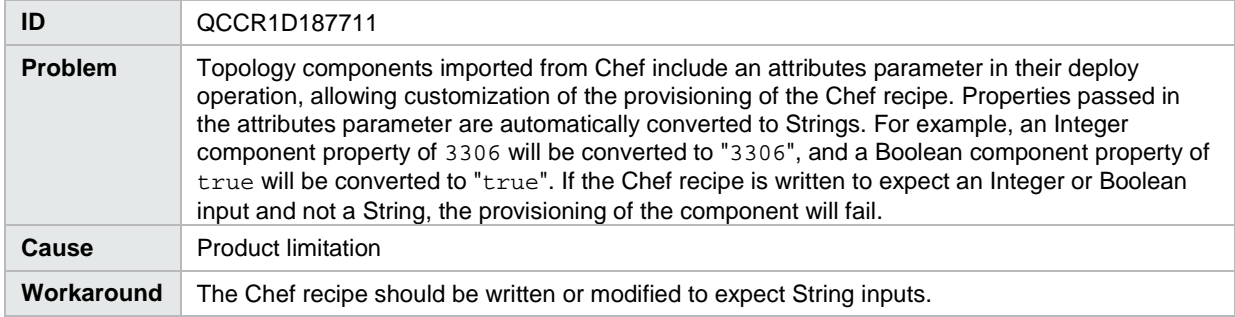

#### Error when attaching a screenshot image to a service offering

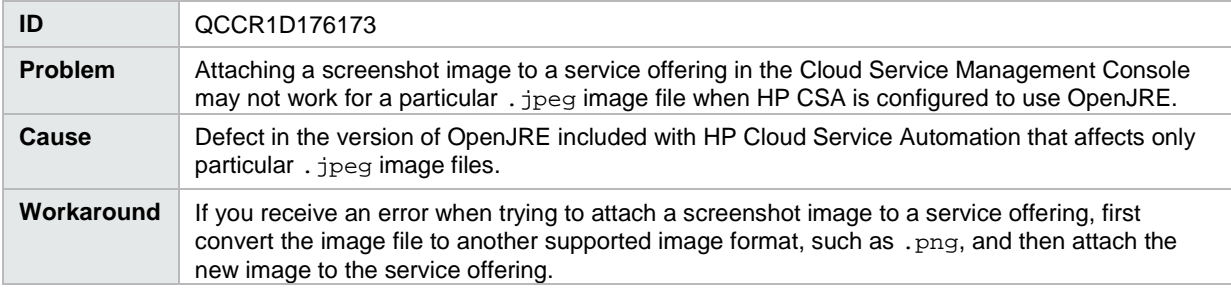

#### Two attempts are needed to log into the Cloud Service Management Console

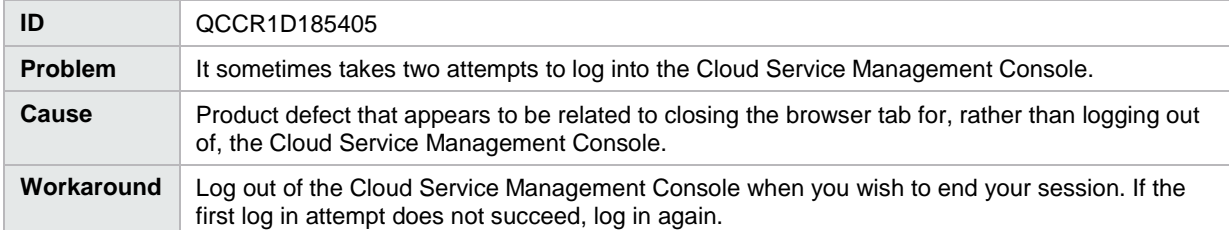

#### Imported topology component does not present a list of values for a multi-select Input property

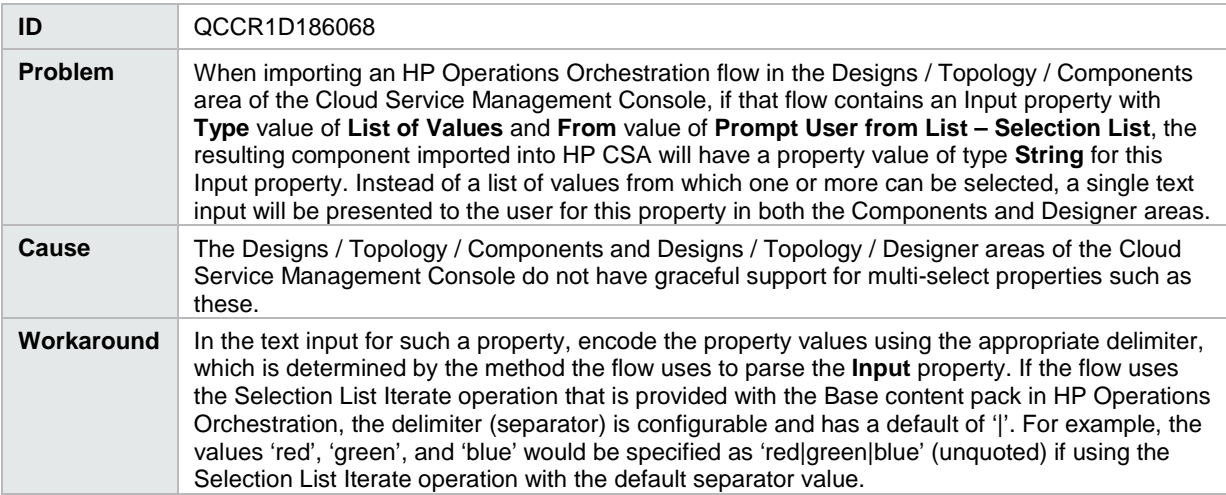

#### <span id="page-12-0"></span>**Marketplace Portal**

The count displayed in the Offering Management or Catalog Management area may present an incorrect count of offerings or catalogs

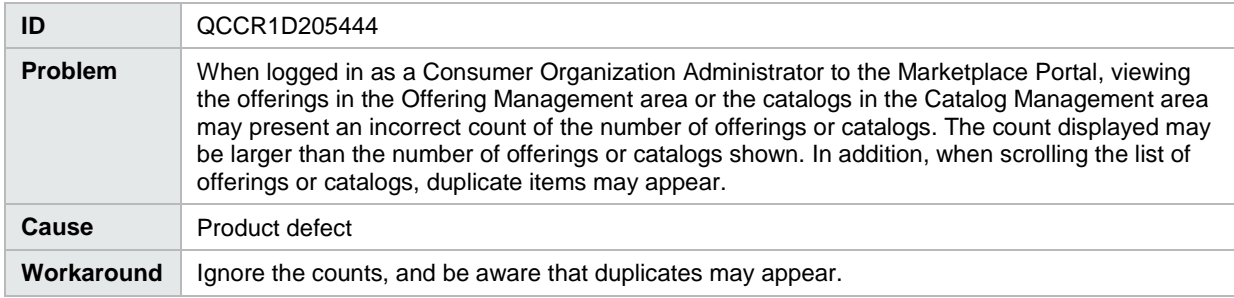

Error message "503 - There is some problem on server" is displayed when deleting the default catalog

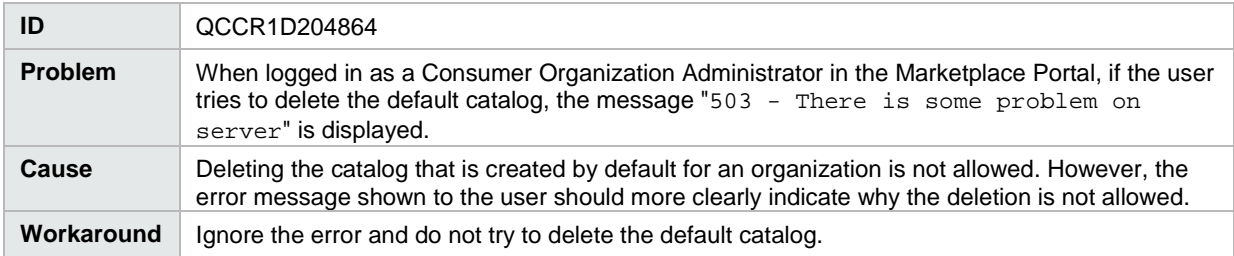

After expanding **Price Breakdown** on the Request Details page for a request in the Marketplace Portal, if a **Multi-Select** subscriber option **List** property had multiple values selected by the subscriber, some of the selections may not be visible on the screen.

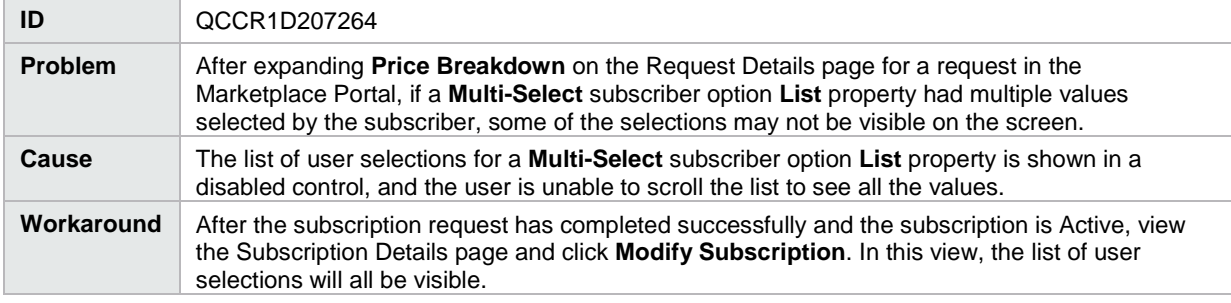

#### Topology design does not provision successfully when subscriber selects **Any Environment** or **Any Provider In**

#### **This Environment**

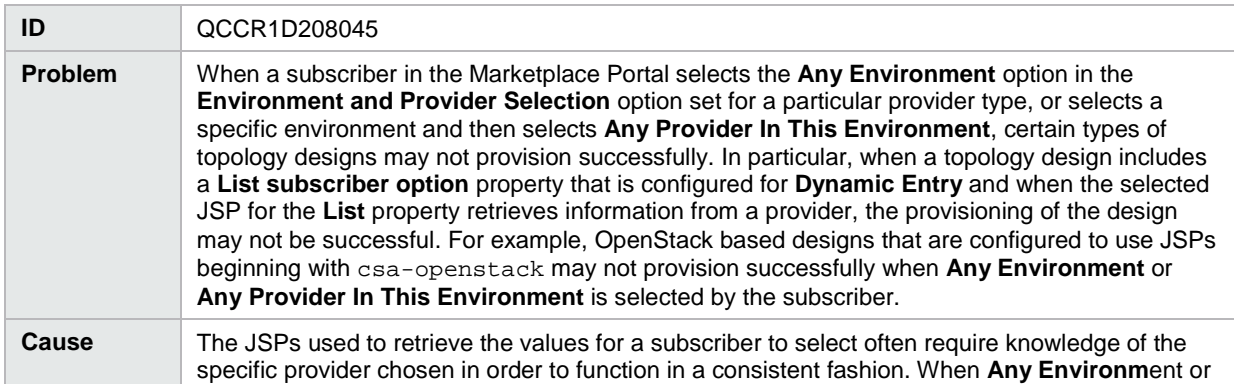

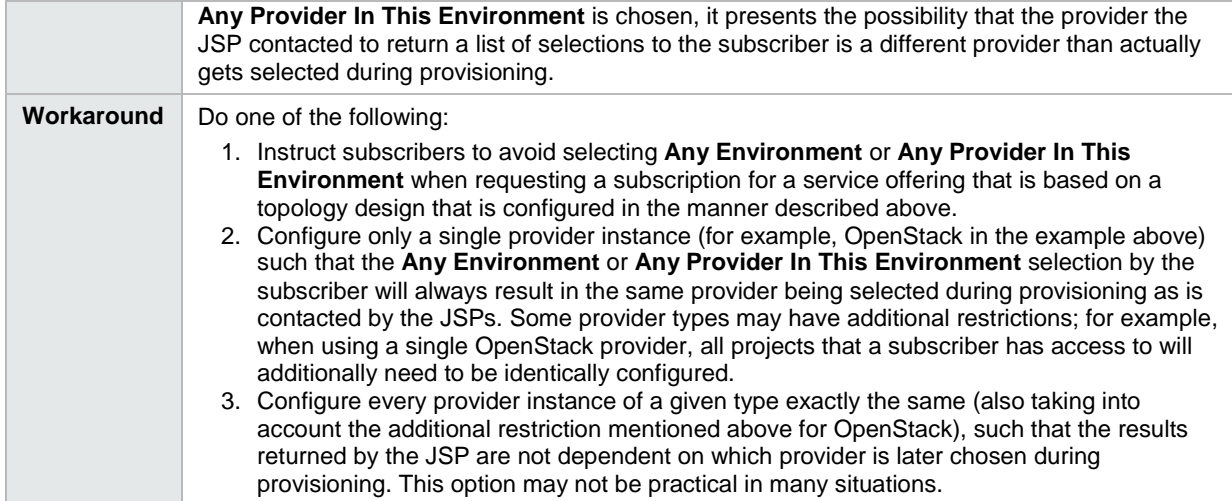

## List property values do not regenerate in the Marketplace Portal for a service offering based on an OpenStack based topology design

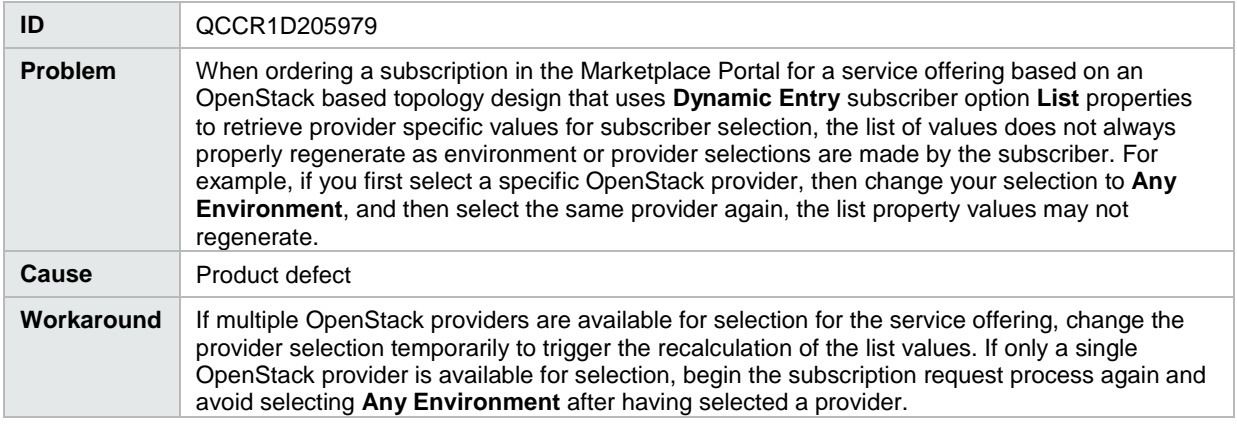

Service offerings for designs that contain circular dependencies between subscriber option properties can be published to a catalog and result in a blue screen being displayed for the offering in the Marketplace Portal

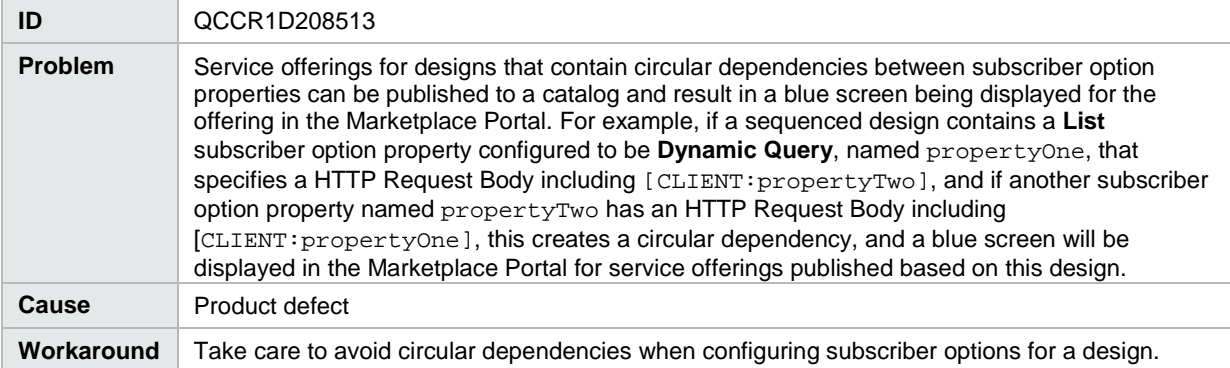

When viewing the Request Details page in the Marketplace Portal for a request pertaining to an OpenStack based topology design, a blue screen is displayed

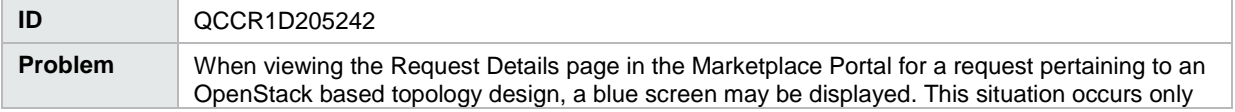

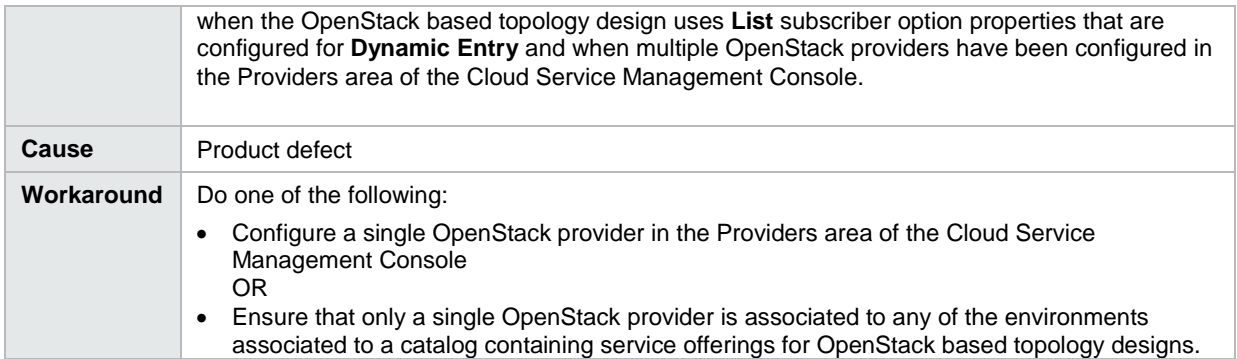

In the Portal Customization section of the Cloud Service Management Console, if you enter a **Copyright** value that contains only digits, this causes the Application Name, Welcome Message, and Copyright values to be missing from the login screen in the Marketplace Portal for the consumer organization

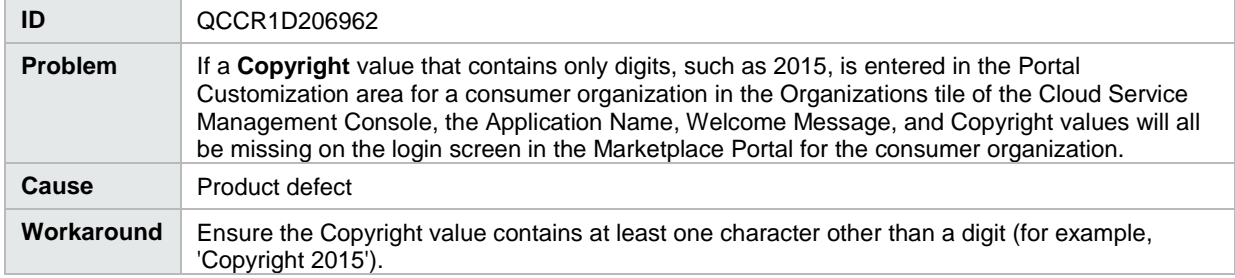

#### <span id="page-14-0"></span>**Online Help**

The Cloud Optimizer tile in the Cloud Service Management Console is not discussed in the Cloud Service Management Console help

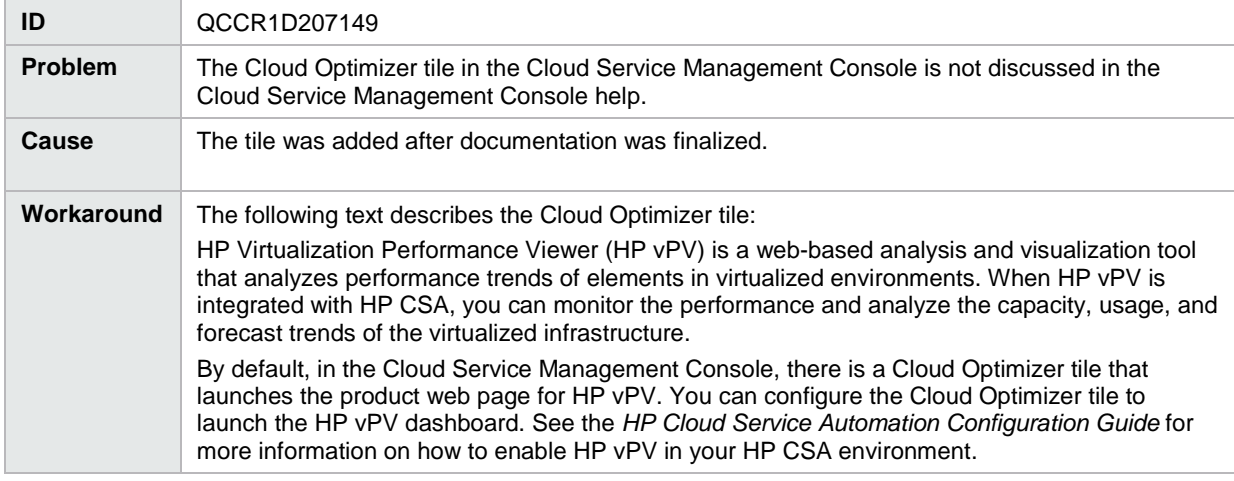

Cloud Service Management Console online help does not mention two of the valid topology component import

#### sources

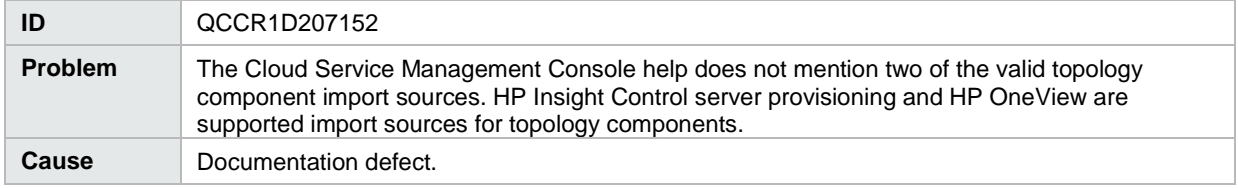

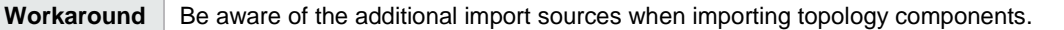

Cloud Service Management Console online help incorrectly uses the term *infrastructure design* instead of the term *microservice design*

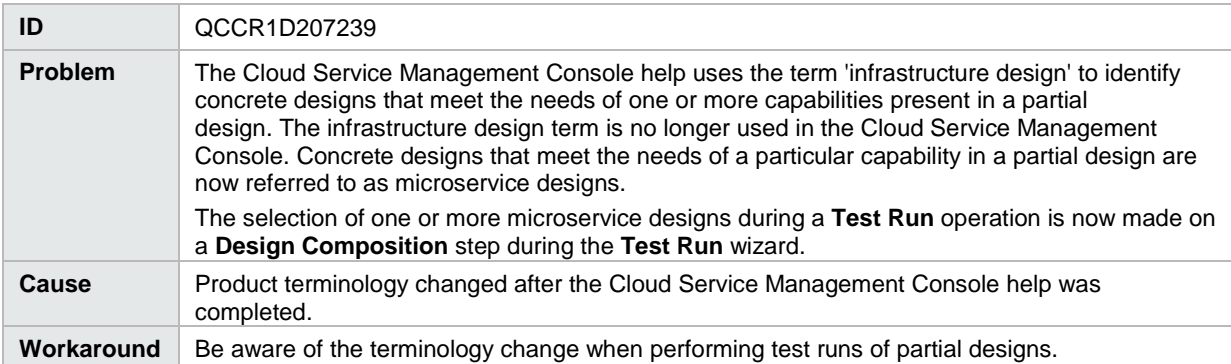

Cloud Service Management Console online help incorrectly states that published service designs cannot be

#### unpublished

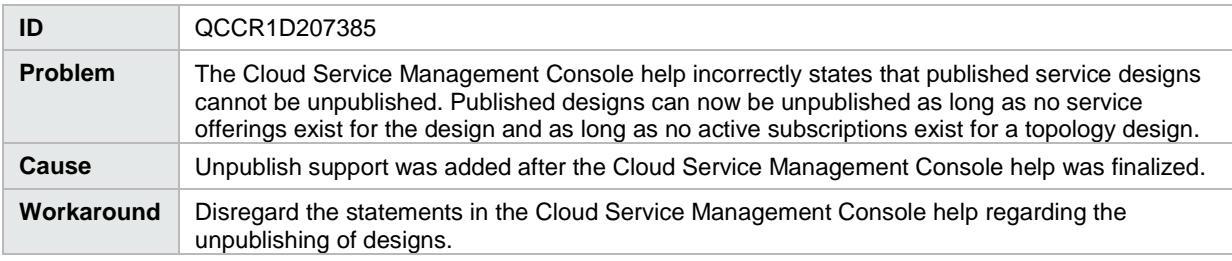

#### <span id="page-15-0"></span>**Installation and Upgrade Guides**

#### The generated PDFs have formatting problems

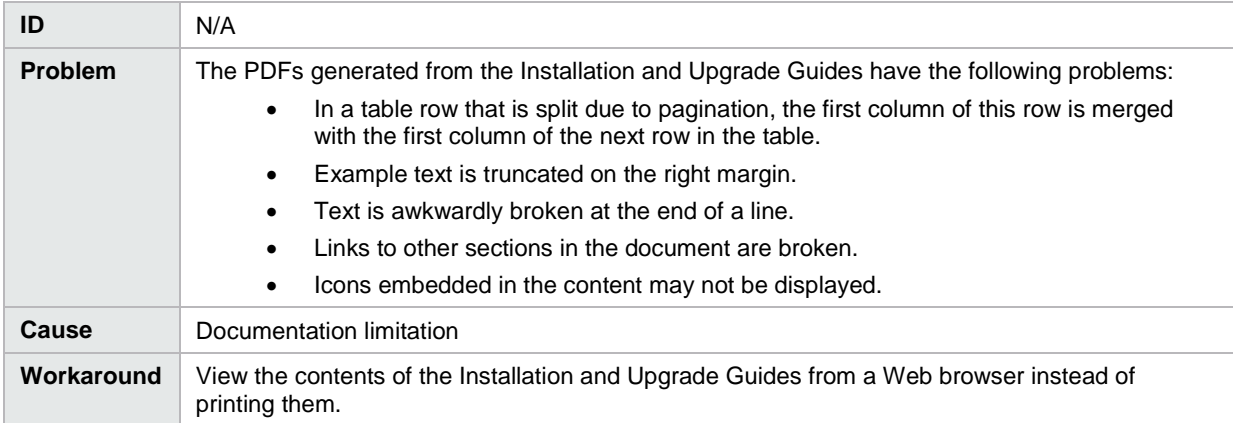

## <span id="page-15-1"></span>**Integrations with HP CSA**

#### <span id="page-15-2"></span>**HP Operations Orchestration (HP OO)**

Provisioning fails for a Puppet topology component provisioned on a Linux system

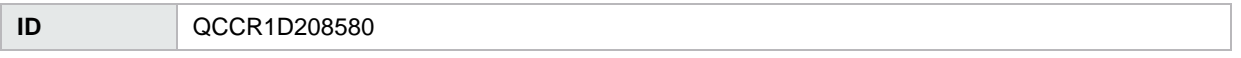

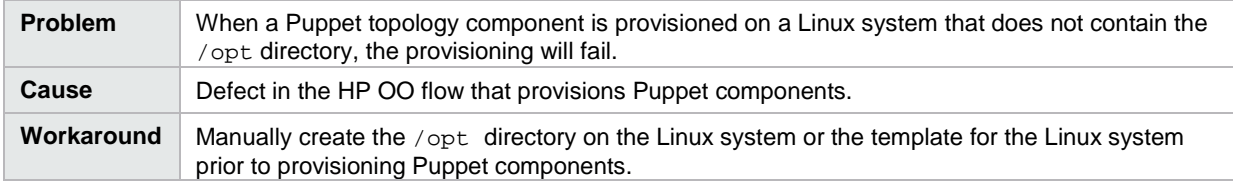

## <span id="page-16-0"></span>**Deprecation Notes**

### <span id="page-16-1"></span>**Service Designs and Content Packs**

The following service designs and HP Operations Orchestration content packs have been deprecated; HP CSA 4.50 is the last release that will support this content. The content will not be included in future HP CSA releases; instead, use content that is now included as part of the CSL Content Installer. You can access the CSL Content Installer from the Tools/CSLContentInstaller directory after installing HP CSA.

```
CSAKit-4.5/Content Archives/sequenced/matrix operating 
environment/CSA_BP_MOE_COMPUTE_ADM_SITESCOPE_UCMDB_v3.20.00.zip
CSAKit-4.5/Content Archives/sequenced/matrix operating 
environment/CSA_BP_MOE_COMPUTE_ADM_v3.20.00.zip
CSAKit-4.5/Content Archives/sequenced/matrix operating 
environment/CSA_BP_MOE_COMPUTE_CUSTOM_PROVIDER_SELECTION_v3.20.00.zip
CSAKit-4.5/Content Archives/sequenced/matrix operating 
environment/CSA_BP_MOE_COMPUTE_DMA_JBOSS_SITESCOPE_UCMDB_v3.20.00.zip
CSAKit-4.5/Content Archives/sequenced/matrix operating 
environment/CSA_BP_MOE_COMPUTE_DMA_JBOSS_v3.20.00.zip
CSAKit-4.5/Content Archives/sequenced/matrix operating 
environment/CSA_BP_MOE_COMPUTE_MT_v3.20.00.zip
CSAKit-4.5/Content Archives/sequenced/matrix operating 
environment/CSA_BP_MOE_COMPUTE_SITESCOPE_UCMDB_v3.20.00.zip
CSAKit-4.5/Content Archives/sequenced/matrix operating 
environment/CSA_BP_MOE_COMPUTE_SOAPV4_v3.20.00.zip
CSAKit-4.5/Content Archives/sequenced/matrix operating 
environment/CSA_BP_MOE_COMPUTE_STANDALONE_DMA_JBOSS_v3.20.00.zip
CSAKit-4.5/Content Archives/sequenced/matrix operating 
environment/CSA_BP_MOE_COMPUTE_v3.20.00.zip
CSAKit-4.5/Content Archives/sequenced/network 
automation/CSA_BP_NA_VIRTUAL_NETWORK_v3.20.00.zip
CSAKit-4.5/Content 
Archives/sequenced/openstack/CSA_BP_OPENSTACK_HPCS_COMPUTE_v3.20.00.zip
CSAKit-4.5/Content Archives/sequenced/vmware 
vcenter/CSA_BP_VCENTER_COMPUTE_ADM_SITESCOPE_UCMDB_v3.20.00.zip
CSAKit-4.5/Content Archives/sequenced/vmware 
vcenter/CSA_BP_VCENTER_COMPUTE_ADM_v3.20.00.zip
```
#### Release Notes

CSAKit-4.5/Content Archives/sequenced/vmware vcenter/CSA\_BP\_VCENTER\_COMPUTE\_CASCADED\_OPTIONS\_v3.20.00.zip

CSAKit-4.5/Content Archives/sequenced/vmware vcenter/CSA\_BP\_VCENTER\_COMPUTE\_CUSTOM\_POOL\_SELECTION\_v3.20.00.zip

CSAKit-4.5/Content Archives/sequenced/vmware vcenter/CSA\_BP\_VCENTER\_COMPUTE\_DEPENDENT\_OPTIONS\_v3.20.00.zip

CSAKit-4.5/Content Archives/sequenced/vmware vcenter/CSA\_BP\_VCENTER\_COMPUTE\_DMA\_JBOSS\_SITESCOPE\_UCMDB\_v3.20.00.zip

CSAKit-4.5/Content Archives/sequenced/vmware vcenter/CSA\_BP\_VCENTER\_COMPUTE\_DMA\_JBOSS\_v3.20.00.zip

CSAKit-4.5/Content Archives/sequenced/vmware vcenter/CSA\_BP\_VCENTER\_COMPUTE\_DYNAMIC\_OPTIONS\_v3.20.00.zip

CSAKit-4.5/Content Archives/sequenced/vmware vcenter/CSA\_BP\_VCENTER\_COMPUTE\_FAILURE\_HANDLING\_v3.20.00.zip

CSAKit-4.5/Content Archives/sequenced/vmware vcenter/CSA\_BP\_VCENTER\_COMPUTE\_MODIFY\_v3.20.00.zip

CSAKit-4.5/Content Archives/sequenced/vmware vcenter/CSA\_BP\_VCENTER\_COMPUTE\_SA\_SOFTWARE\_POLICIES\_v3.20.00.zip

CSAKit-4.5/Content Archives/sequenced/vmware vcenter/CSA\_BP\_VCENTER\_COMPUTE\_SITESCOPE\_MODIFY\_v3.20.00.zip

CSAKit-4.5/Content Archives/sequenced/vmware vcenter/CSA\_BP\_VCENTER\_COMPUTE\_SITESCOPE\_UCMDB\_v3.20.00.zip

CSAKit-4.5/Content Archives/sequenced/vmware vcenter/CSA\_BP\_VCENTER\_COMPUTE\_STANDALONE\_DMA\_JBOSS\_v3.20.00.zip

CSAKit-4.5/Content Archives/sequenced/vmware vcenter/CSA\_BP\_VCENTER\_COMPUTE\_v3.20.00.zip

CSAKit-4.5/Content Archives/topology/amazon ec2/CSA\_BP\_AMAZON\_EC2\_INFRA\_v4.10.00.zip

CSAKit-4.5/Content Archives/topology/vmware vcenter/CSA\_BP\_VCENTER\_COMPUTE\_v4.10.00.zip

CSAKit-4.5/Content Archives/topology/vmware vcenter/CSA\_BP\_VCENTER\_HPSA\_LAMP\_STACK\_v4.10.00.zip

CSAKit-4.5/OO Flow Content/10X/oo10-csa-cp-4.50.0000.jar

CSAKit-4.5/OO Flow Content/9X/CSA-4\_10-ContentInstaller.jar